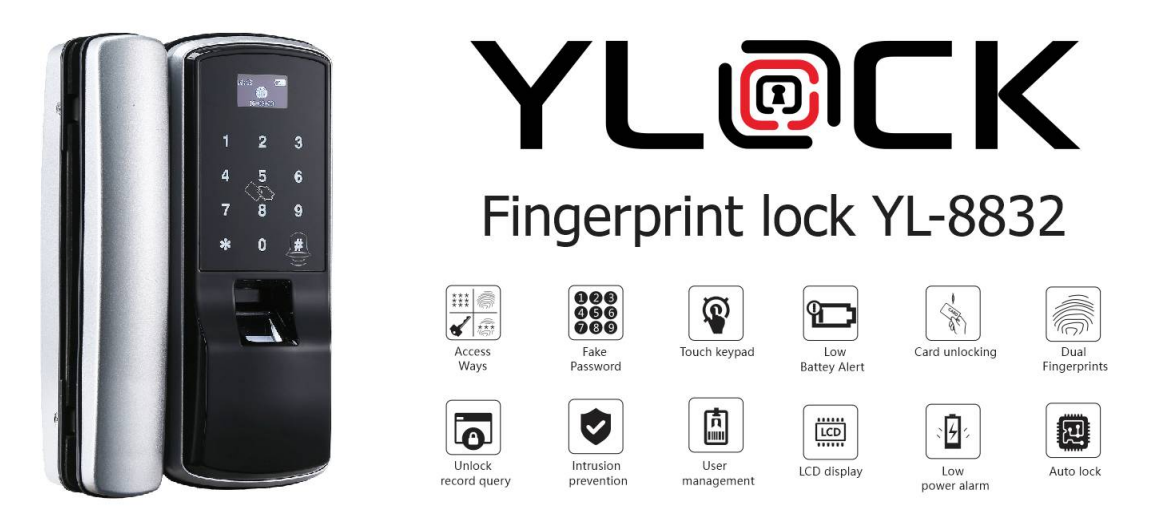

# **HƯỚNG DẪN CÀI ĐẶT KHÓA YLOCK YL-8832**

## **TÀI KHOẢN:**

- Tài khoản Admin: Là tài khoản có quyền mở khóa và có quyền để vào cài đặt khóa

- Tài khoản Người dùng: Là tài khoản có quyền mở khóa

#### **RESET KHÓA VỀ CÀI ĐẶT BAN ĐẦU**

- Đánh thức màn hình nhấn "0 + #" nhập mật khẩu Admin chọn "System" nhấn "#" để vào. Sau đó chọn "Factory Setting" nhấn "#" chọn "YES" để xác nhận.

- Mật khẩu Admin mặc định: **0123456789**

#### **THAY ĐỔI VÀ THÊM TÀI KHOẢN ADMIN**

- Đánh thức màn hình nhấn "0 + #" nhập mật khẩu Admin chọn "Users" nhấn "#" để vào. Sau đó chọn "Admin" nhấn "#" rồi chọn "Password" hoặc "Fingerprint" hoặc "Card" để thêm và thay đổi

\* Tài khoản Admin chỉ có duy nhất 1 mật khẩu và nhiều vân tay hoặc thẻ từ.

#### **THÊM TAY ĐIỀU KHIỂN**

- Đánh thức màn hình nhấn "0 + #" nhập mật khẩu Admin chon "System" nhấn "#" để vào. Sau đó chọn "Telecontroller" nhấn "#" rồi chọn "Append" để thêm tay điền khiển. Ấn đồng thời nút "ON" "OFF" trên tay điều khiển.

#### **CÀI ĐẶT TÀI KHOẢN NGƯỜI DÙNG PHỤ**

- Thêm tài khoản: Đánh thức màn hình nhấn " $0 + \#$ " nhập mật khẩu Admin chọn "Users" nhấn " $\#$ " để vào. Sau đó chọn "Add user" nhấn "#" hiện "User01 – User02 – User03" rồi chọn "Password" hoặc "Fingerprint" hoặc "Card" để thêm.

- Xóa tài khoản: Đánh thứ màn hình nhấn "0 + #" nhập mật khẩu Admin chon "Users" nhấn "#" để vào. Sau đó chon "User01 – User02 – User03" rồi chon "Delete User" chon "YES" để xác nhân.

### **CÀI ĐẶT KHÁC**

- Đặt chế đô mở cửa tư do: Mở cửa bằng tài khoản Admin, khi mở cửa thành công ấn phím " $2 + 8$ " trên màn hình. Nếu muốn tắt chế độ tự do thì chỉ cần mở khóa là quay về trạng thái hoạt động.